## **地図表示(方位)を切り替える**

地図表示画面をワンタッチで切り替えることができます。 画面には、"北方向を上"、"進行方向を上"、"3D地図"の3種類があります。

「地図表示の設定をする」F‒12

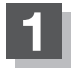

## <u>1</u> ● ● をタッチする。

:タッチするたびに方位表示と画面が切り替わります。

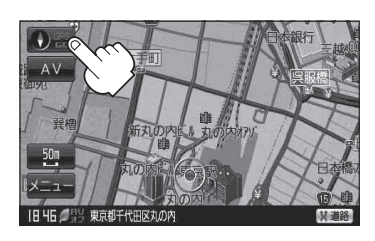

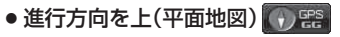

進行方向が常に上になるようにして、現在地 (自車)マークと画面の向きを一致させること ができます。走行に合わせて地図が回転します。 • 3D地図 (1) 需

進行方向は常に画面の上方向になります。

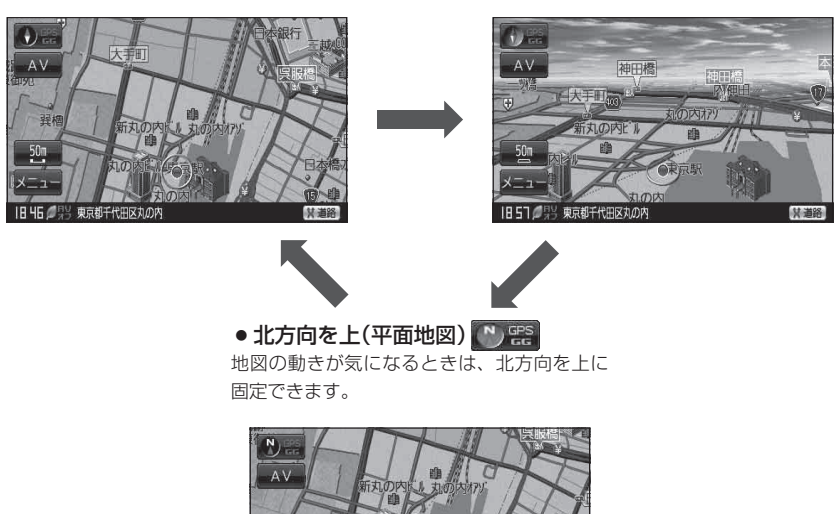

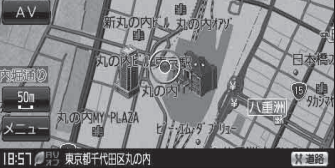